# **Тема 11. Интерфейс SWING**

# **Съдържание**

- Модел на Swing
	- − Същност;
	- − Схема на модела;
	- − Паралелизъм в архитектурата на MVC.
- **Имплементация** 
	- − Основни пакети;
	- − Йерархията на някои от класовете на JFC;
	- − Елементи;
	- − Събитиен модел;
- ⚫ Моделиране на таблични интерфейсни класове с тeхнология SWING
	- − Добавяне на таблицата в прозорец;
	- − Установяване и смяна на ширината на колоните;
	- − Установяване на потребителска селекция;
- Изграждане на модел на таблицата
	- − Редактори и интерпретатори на типовете;
	- Създаване на комбиниран списък за редакция на данни;

### Модел на Swing

#### **Същност на модела**

В Swing се използва опростен вариант на модел-начин на изобразяванеконтролер ( MVC ) наречен **делегиран модел**. Той включва: ❑ Модел; ❑ Изобразяване + обработване на потребителските събития-(UI delegate).

# Особености на MVC в Swing. Схема на модела

Схема на модела:

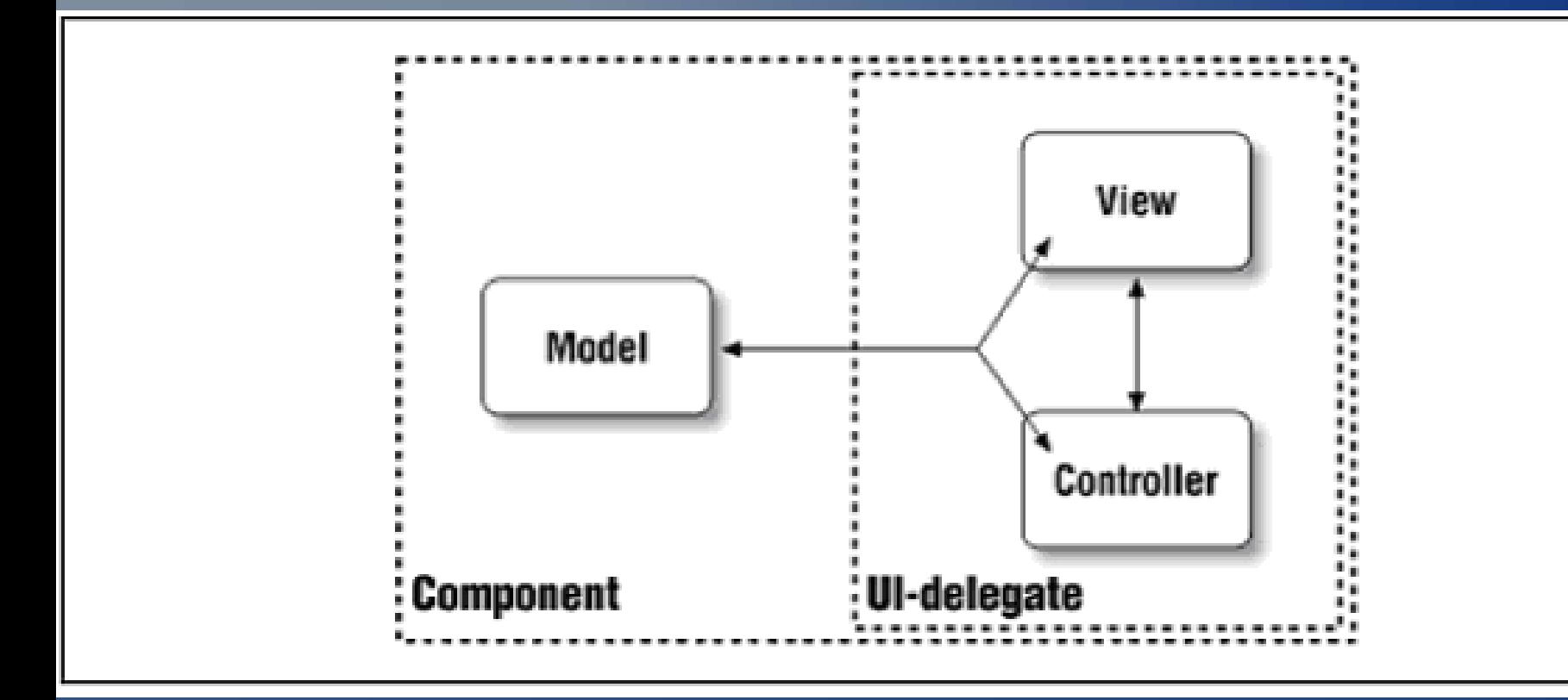

### Особености на MVC в Swing. Схема на модела

Разделяне на отговорностите:

- Моделът отговаря за съхраняване на информацията за състоянието на компонента;
- ⚫ Общият делегиран потребителски интерфейс е отговорен за начина на изобразяване и за потребителските въздействия с помощта на пакета AWT;

Следствие:

• двупосочна връзка между модела и общия елемент; **Предимство:** един и същ модел може да работи с много делегирани интерфейси – допуска се паралелизъм.

### Особености на MVC в Swing. Схема на модела

- Пример: Изобразяване на данни в таблица и графика:
	- ➢ Общ модел и множество от начини на извеждане;
	- ➢ Променяне на данните на едно мястоизображенията се обновяват в съответствие с новото състояние на модела;
	- ➢ Позволява променяне на изгледите на компонента, добавяне на нови такива и др. преработки, без да се засяга работата на модела.

Например-документ:

- Редактиращо изобразяване;
- Изобразяване на печат;
- ⚫ Отделни начини за изобразяване на всяка от страниците на документа.

Всеки потребителски интерфейс се занимава с това, което трябва да знае за неговата специфична задача, но всяко от тях взаимодейства с общия модел. Накрая всяко изобразяване се свързва с потребителски интерфейс, реализиран посредством обекта контролер.

Действие:

- Моделът има N начина на изобразяване. Моделът е един, към който има множество начини на изобразяване и асоциирани към тях класове контролер;
- Контролерите получават потребителските действия, като на всяко събитие, което е необходимо на приложението се изпраща съобщение за промяна към модела;
- Промяната на модела може да се предизвика и от събития, получени от асинхронни промени в базата от данни. Независимо от причината, когато моделът се промени, веднага се уведомяват всички изобразявания.

- В Java, контролера и изобразяването са комбинирани:
- Реализация чрез пакет за интерфейснапример интерфейс Swing;
- Приложението се разделя на **модел** и асоциирани **View/Controllers**, представени като интерфейсни компоненти на Swing и техните слушатели ( **listeners** ).

Независимо от фактическото изпълнение на View/Controllers, главната идея на MVC трябва да отдели модела от изобразяването му на потребителски интерфейс.

#### Предимства на подхода:

- ⚫ Моделът може да се разработи напълно **независимо от начина**, **по който ще се изобразява**;
- При такава независимост на модела има голяма **гъвкавост при разработката на начините**, които могат да се разработят за показване на модела;
- ⚫ **Новите представяния** могат да се създават заедно с целия потребителски интерфейс и независимо от модела.

# Имплементация

В Java View и Controller се представят от слушатели **listeners**.

Предимство: независимостта на разработване на модела от видовете изобразявания.

- ⚫ Потребителските интерфейси (GUI Graphic User Interface) съдържат стандартни графични компоненти:
	- **бутони;**
	- − списъци;
	- − менюта и др.

# Имплементация

#### Обща визуализация на различни платформи:

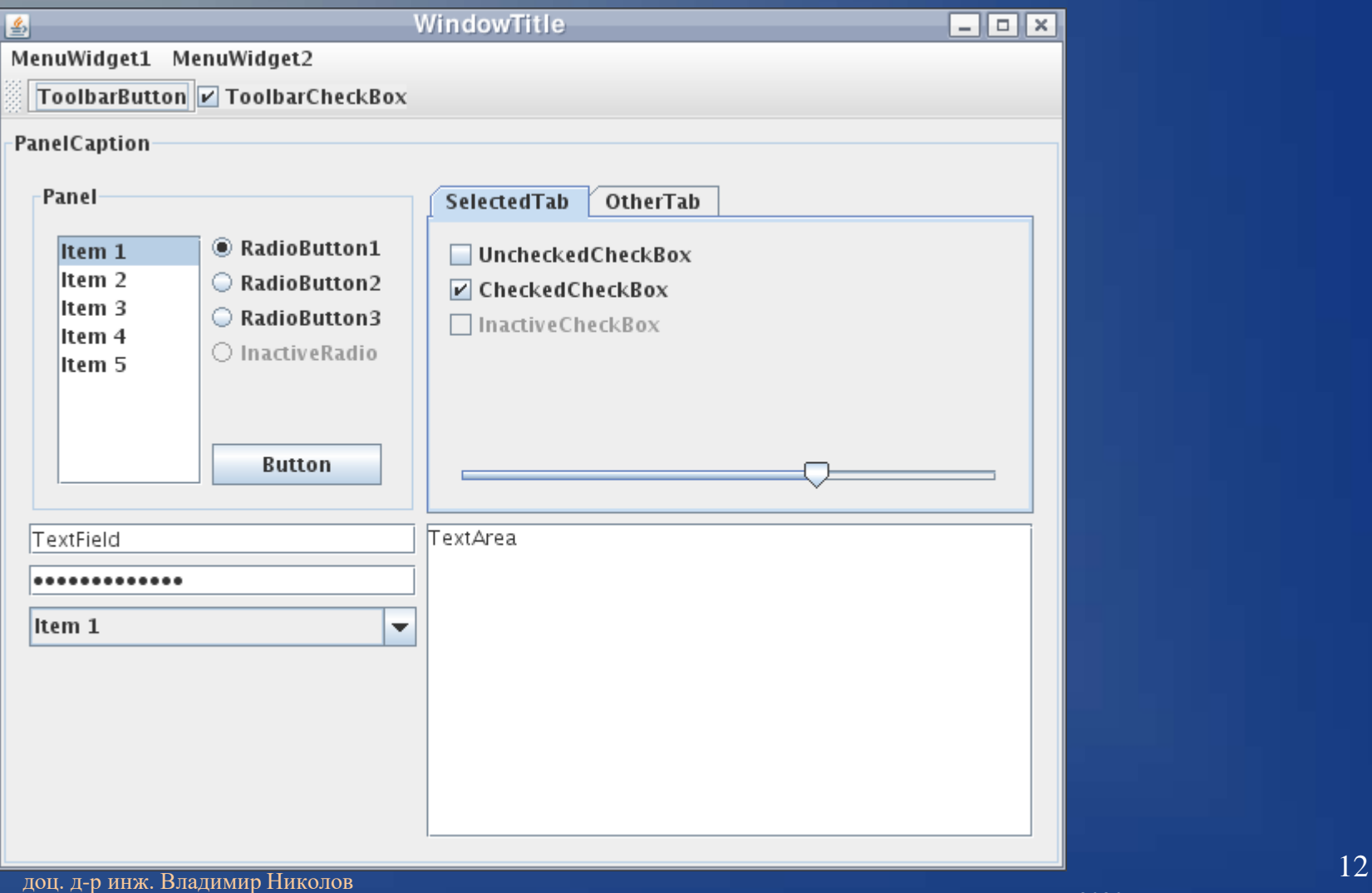

За изграждане на GUI Java 2 предлага пакети, обединени под общото название JFC (Java Foundation Classes). Основни пакети:

- ⚫ **java.awt**. Осигурява необходимата инфраструктура на GUI и всички видове GUI-компоненти.
- ⚫ **java.awt.event**. Реализира събитийния модел на Java. Осигурява обработката на събитията, генерирани в резултат от манипулациите на потребителя с GUI, като например натискаане на бутон, придвижване на мишката и др.
- ⚫ **javax.swing**. Предлага нови, усъвършенствани и поестетични GUI-компоненти в сравнение с **java.awt**, наричани Swing-компоненти.

⚫ Пакетите **java.awt** и **java.awt.event**, заедно с пакета **java.awt.datatransfer**, са известни под общото название AWT (Abstract Window Toolkit). В Java 2 се използва версията AWT 1.1. Пакетът **javax.swing** и още 15 други пакета са известни под общото название Swing.

#### Имената на Swing-компонентите:

- Образувани са от тези на AWT с началната им буква "J". Например: AWT **Button** - Swing **JButton**.
- ⚫ Компонентите **JApplet** и **JFrame**, представляват контейнери от най-високо ниво. Swing-компонентите на аплетите се разполагат в тях. Те притежават четирислойна структура от повърхности, от които за програмиста най-важен е четвъртият слой, наричан повърхност на съдържанието *content pane*.

Пример: Един бутон се разполага в **JApplet** чрез следния код: JApplet applet = new JApplet();

Container contentPane = applet.getContentPane(); JButton button = new JButton("OK"); contentPane.add(button);

. . . . . . . . . . . . . . . . . . . . . . . .

# Имплементация. Йерархията на някои от класовете на JFC

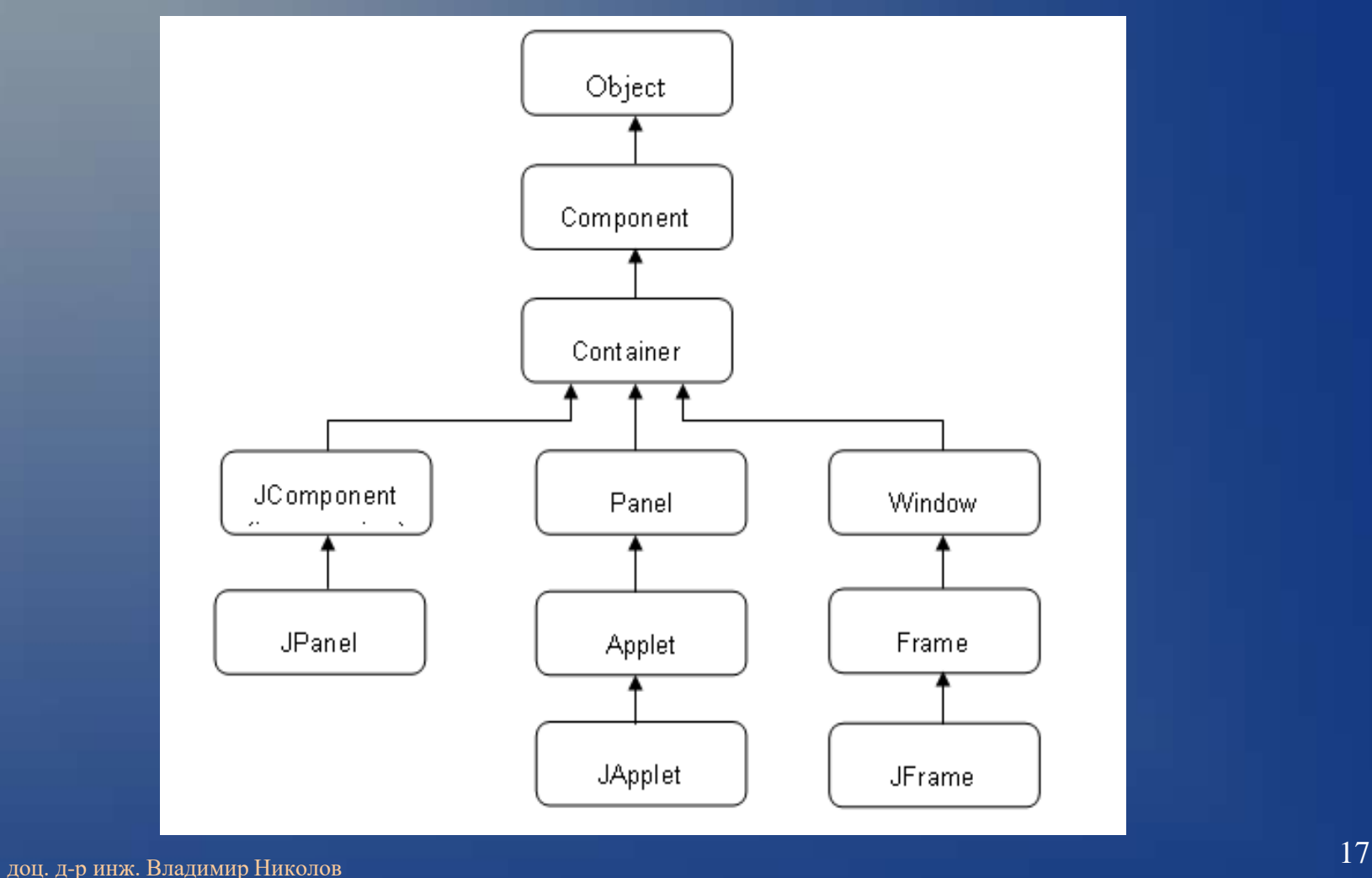

5.5.2020 г.

5.5.2020 г.

- Те са контейнери, които могат да съдържат в себе си GUI-компоненти.
- ⚫ Притежават повърхност, върху която може да се изобразява текст и графика;
- Върху *content pane* могат да се разполагат и панели. Те се създават посредством класа **JPanel**. Панелите се характеризират с две свойства:

### Имплементация. Елементи

### Имплементация. Елементи

Включване на панел в контейнер от тип **JApplet** се извършва с метода на Container - add:

Container contentPane = applet.getContentPane(); JPanel panel = new JPanel(); contentPane.add(panel);

Събитийният модел на Java е валиден и за аплетите. Схема на взаимодействие: Потребителят въздейства с графичния интерфейс:

- ➢ Swing-компонентите генерират събития, които се обработват;
- ➢ Компонетите са *източници на събития* (event sources);

➢ Обработката на събитията се извършва от съответстващите им *обработчици на събития* (event handlers)-наричат се и "*слушатели*" (event listeners)

Всяко събитие се представя от обект (event object), който съдържа в себе си информация относно събитието:

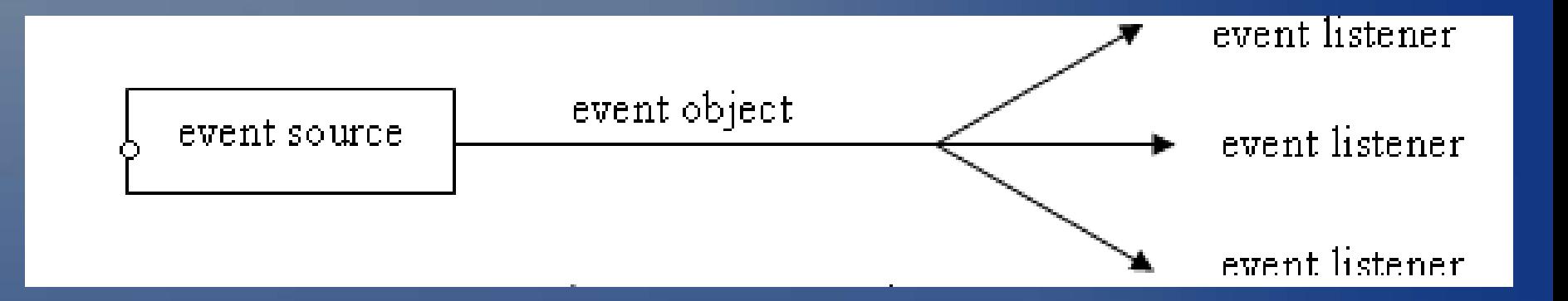

За да може даден източник да знае на кого от слушателите да изпрати съобщение за възникнало събитие, необходимо е слушателят за този вид събития да бъде регистриран в източника:

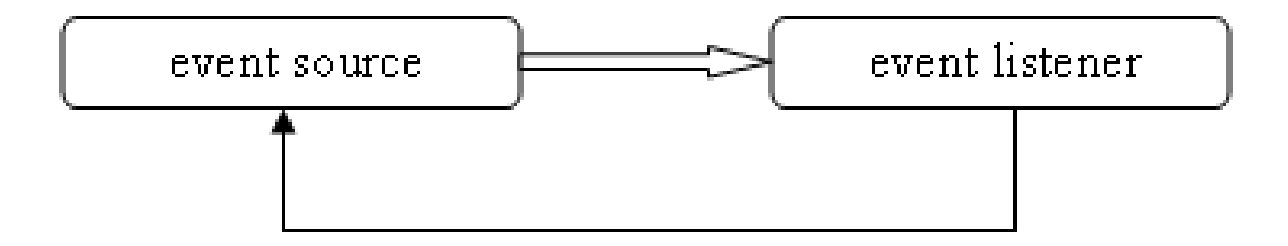

- Един и същ източник може да генерира различни по вид събития:
	- Източникът, в зависимост от вида на събитието, трябва да може да изпраща съобщения на различни слушатели;
	- ⚫ За да може да се осъществява това, в източника се регистрират едновременно повече слушатели.

# Имплементация. Събитиен модел (изисквания към слушателя)

За всеки обработчик (слушател) на събития трябва да са изпълнени три условия:

1. Слушателят за определен вид събитие трябва да бъде обект на клас, който имплементира интерфейс, съответстващ на този вид събитие. Такъв тип интерфейси, предназначени за събития, се наричат с общото название *интерфейси за подслушване* (listener interface). В декларацията на класа на слушателя следва да се укаже, че класът имплементира нужния интерфейс за подслушване, например **ActionListener** :

public class MyClass **implements ActionListener** { . . . } или че наследява клас, който имплементира същия интерфейс.

доц. д-р инж. Владимир Николов 24

Имплементация. Събитиен модел (изисквания към слушателя)

2. Обработчикът (слушателят) трябва да е регистриран в източника на събитието.

Осъществява се по следния примерен начин: button.addActionListener(**референция на обектаслушател на MyClass**);

# Имплементация. Събитиен модел (изисквания към слушателя)

3. В класа на обекта-слушател (в случая в MyClass) трябва да са предефинирани методите на слушателския интерфейс:

Пример: public void **actionPerformed**(ActionEvent e) { // *Код, обработващ събитието* }

#### **Основни стъпки при имплементацията**

- 1. Създаване на компонент
	- ➢ например JButton;
- 2. Добавяне на подходящо място в GUI
	- ➢ например JPanel;

3. Регистрация на слушател, който получава управлението, когато компонент генерира събитие:

➢ например ActionListener за натискане);

4. Определяне на метод (callback), който се извиква, когато слушател е уведомен :

➢ например actionPerformed за ActionListener.

Пример, в който обект на класа MyClass, представен чрез **this**, се регистрира в обекта button, който е източник на събития от тип **ActionEvent**:

public class MyClass extends JApplet implements ActionListener { MyClass() { // Конструктор // добавяне на класа като слушател на бутон "button" button.addActionListener(this);

public void actionPerformed(ActionEvent e) { // код за обработка на събитието натискане на бутон }

}

}

• Реализация чрез анонимни класове (класове, дефинирани вътре в други класове).

В този случай в декларацията на потребителския клас не е необходимо да се указва, че той реализира слушателския интерфейс. Пример:

#### public class MyClass extends JApplet {

button.addActionListener(**new ActionListener() { public void actionPerformed(ActionEvent e) {**

**. . . . . . . . . . . . . . . . . . . . . . .**

**}**

**}**);

}

Интерфейсът **ActionListener** се използва за събития, възникнали в резултат на: • натискане на бутон на мишката;

- след натискане на клавиша <Enter> в края на въведен текст (в текстово поле от тип **JTextField**);
- ⚫ след избор на елемент от меню.

В пакета **java.awt.event** се съдържат общо 11 основни слушателски интерфейса:

- ⚫ **ActionListener-actionPerformed( );**
- ⚫ **AdjustmentListener-adjustmentValue-Changed( );**
- ⚫ **ComponentListener**
	- − **componentResized( )**
	- − **componentMoved( )**
	- − **componentShown( )**
	- − **componentHidden( );**
- ⚫ **ContainerListener-componentAdded( ), componentRemoved( );**
- ⚫ **KeyListener-клавиатура: keyTyped( ),keyPressed( ),keyReleased( );**
- ⚫ **MouseListener-бутони и др.;**
- ⚫ **MouseMotionListener-за движения:mouseDragged( ), mouseMoved( );**
- ⚫ **MenuListener-menuCanceled( ),menuDeselected( ),menuSelected( );**
- ⚫ **FocusListener-focusGained( ), focusLost( );**
- ⚫ **ItemListener-itemStateChanged( );**
- ⚫ **WindowListener: windowOpened( ),windowClosing( ),windowClosed( )** ...

Онези от тях, които съдържат по-голям брой методи, са разширени с *адаптерни класове*:

- ⚫ **ComponentAdapter**;
- ⚫ **ContainerAdapter**;
- ⚫ **KeyAdapter**;
- ⚫ **MouseAdapter**;
- ⚫ **MouseMotionAdapter**;
- ⚫ **FocusAdapter**;
- ⚫ **WindowAdapter**

Адаптерите изпълняват помощна роля. Обосновка за създаване:

- ❑ Броят на методите, дефинирани в интерфейса е голям, програмистът трябва да осигури "празна" имплементация на методите (методите не съдържат код).
- ❑ В създавания клас, имплементиращ интерфейс, вместо да бъдат имплементират всички методи на интерфейса, достатъчно е да се наследи адаптерния клас и да се припокрият само онези методи, които са необходими в програмата.

#### Адаптер постановка, пример: **MouseMotionListener-два методаза движения:**

- **mouseDragged( );**
- **mouseMoved( );**

Приложението изисква обработка единия-**mouseDragged( );**

#### **Решение:**

- Наследява се **MouseMotionAdapter;**
- Имплементира се **mouseDragged( )- предефинира празната имплементация на MouseMotionAdapter;**
- **Включва се пакет на адаптерните класове: java.awt.event**

За интерфейса **ActionListener** няма дефиниран адаптерен клас, понеже той дефинира само един единствен метод – **actionPerformed(ActionEvent evt)**. Този метод трябва да се пренапише в новосъздаваните класове (да бъде предефиниран).

Приложенията, основани на SWING се състоят от слушатели на събития за различните компоненти, използвани в начините на изобразяване

Всяко приложение се състои от:

- ❑ рамка с обозначение, работна област, меню, бутони Tool bar.
- ❑ В работната област се разполагат компоненти-текстови кутии, етикети, списъчни кутии бутони от различен тип и др.

Пример:

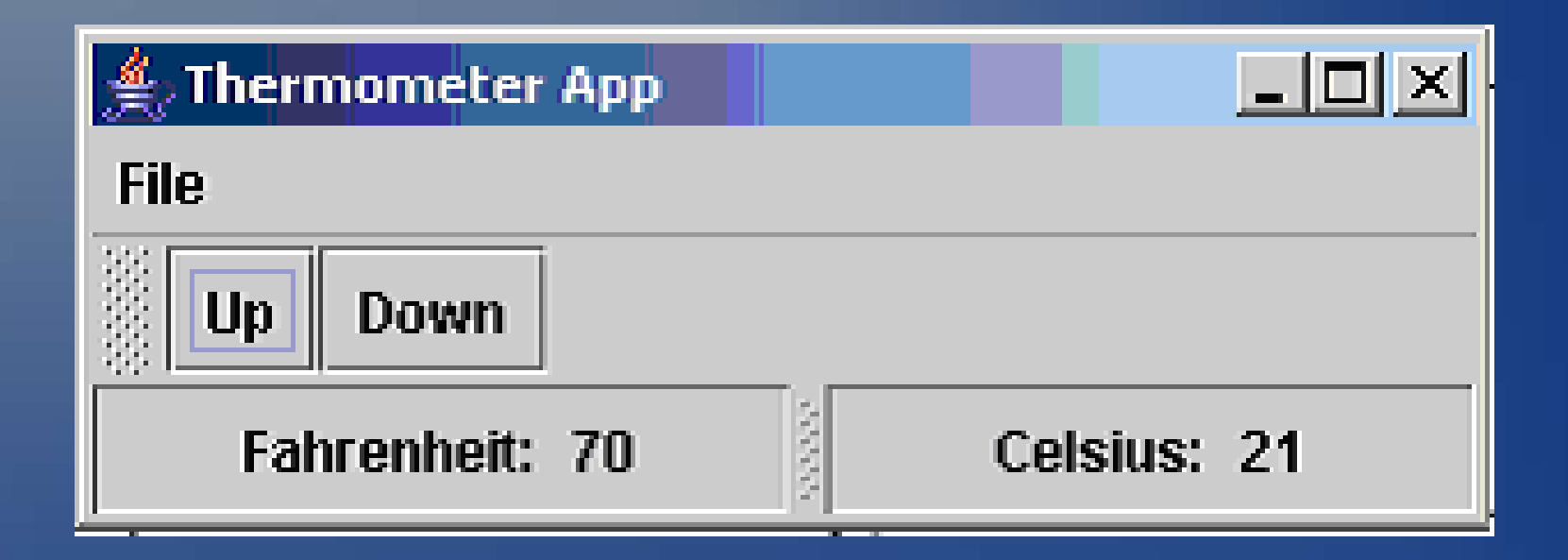

### Основни стъпки при създаване на "стандартно" приложение:

1. Създаване на обект от клас JFrame; 2. Създаване на обект от клас JMenuBar и определяне на елементите му; 3. Добавяне на JMenuBar в JFrame 4. Създаване на обект от клас JPanel 5. Дефиниране на съдържанието на JPanel 6. Добавете съдържанието на JPanel в JFrame 7. Pack и извеждане на JFrame

**Рамкова програмна част за практическото използване на JFrame**

JFrame theFrame = new JFrame("име на приложението"); //1 JMenuBar theMenuBar = new JMenuBar();  $\frac{1}{2}$ // код за дефиниране на елементите на менюто, обработващите му // функции и др. Добавяне в обекта. theFrame.setJMenuBar(theMenuBar);  $\frac{1}{3}$  $JP$ anel thePanel = new  $JP$ anel();  $\frac{1}{4}$ // код за дефиниране на съдържанието на панела, начина на извеждане // дефиниране на потребителския интерфейс, команди за управление и др. // (зависи от приложението) //5 theFrame.setContentPane(thePanel); //6 theFrame.pack(); theFrame.setVisible(true); //7 извеждане

### Рамкова програма на модела (пример за кодиране)

**public class SwingCarVisualizer implements CarVisualizer { private JLabel plateLabel=new JLabel(); private JLabel ownerLabel=new JLabel(); public void createAndShowGUI() {** JFrame.*setDefaultLookAndFeelDecorated(true);* JPanel panel=**new JPanel(new GridLayout(0,2));** panel.add(**new JLabel("Номер: ")); panel.add(plateLabel);**  panel.add(**new JLabel("Собственик: ")); panel.add(ownerLabel);**  JFrame frame = **new JFrame("Регистрация на коли");** frame.setDefaultCloseOperation(JFrame.*EXIT\_ON\_CLOSE);* frame.add(panel); frame.pack();

frame.setVisible(**true);**

}

}

× Регистрация на коли Номер: B 2222 AC My Car собственик: доц. д-р инж. Владимир Николов **1999 года** содержативно при страниционности и поставление и при страниционности и<br>После при страниционности и при страниционности поставление и при страниционности поставление и при страниц

5.5.2020 г.

#### Създаване на интерфейс за приложението. Цел:

- В За да се използва многократно приложението;
- За да се гарантира исканата имплементация;
- **За да се осигури разширяването му (конзолен изход)**

Пример: public interface CarVisualizer { void show(String plate,String owner); }

Имплементация на интерфейса в клас ConsoleCarVisualizer :

public class ConsoleCarVisualizer implements CarVisualizer { public void show(String plate,String owner) { System.out.println("Plate: "+plate+" owner: "+owner); }

}

Имплементация на интерфейса в клас SwingCarVisualizer:

public void show(String plate,String owner) { plateLabel.setText(plate); ownerLabel.setText(owner); }

Рамкова програма на модела Клас осигуряващ връзка между базата от данни и интерфейса за изобразяване:

public class Connnector {

}

}

}

public static void join(CarLoader loader, CarVisualizer visualizer){ visualizer.show(loader.getPlate(),loader.getOwner());

public static void main(String[] args) { final SwingCarVisualizer si=new SwingCarVisualizer(); final ConsoleCarVisualizer ci=new ConsoleCarVisualizer();

final DBCarLoader dbLoader=new DBCarLoader(); si.createAndShowGUI(); join(dbLoader,si); join(dbLoader,ci);

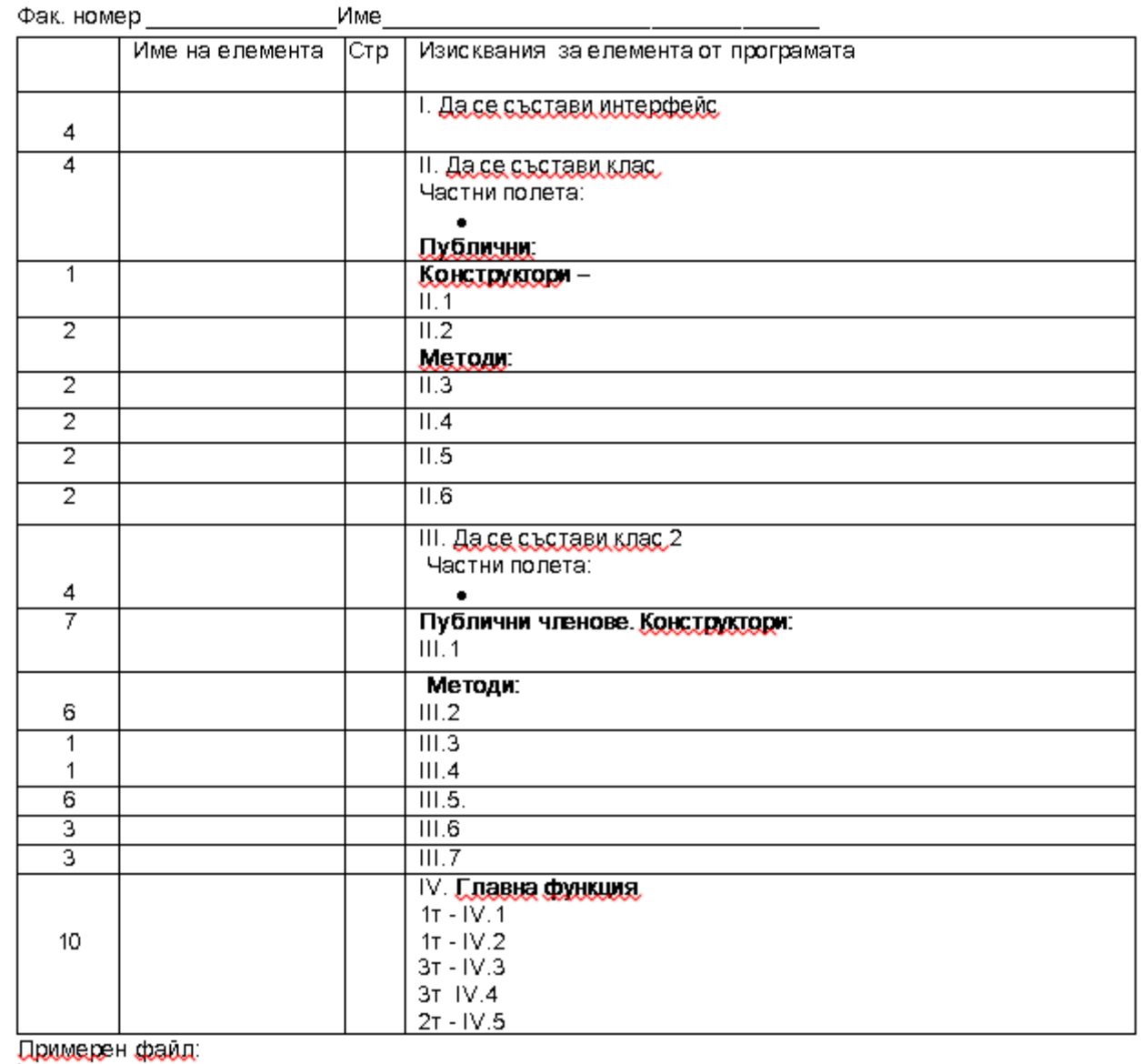

# Въпроси ?